## Federal Direct Student Loan

Entrance Counseling and Master Promissory Note Instructions

The University of Rochester has determined that you are eligible for a Federal Direct Loan. Borrowers must complete their required Entrance Counseling and Master Promissory Note (MPN) online.

Please follow the instructions below to complete the process.

## Step 1: Visit www.studentaid.gov

- Step 2: Select Log In.
  - If you do not have an FSA ID, choose Create an Account and follow the directions.
  - If you have an FSA ID already, enter your credentials and select Log In.
- Step 3: You are now at the welcome page
  - Under the **Complete Aid Process** heading, select **Complete Entrance Counseling**.
  - Select the counseling that matches your student status, undergraduate or graduate.
  - Select Search School. Select New York and University of Rochester.
  - Continue session until complete (approximately 30 minutes).
- Step 4: Under the Complete Aid Process heading, select Complete a Mastery Promissory Note (MPN).
  - Select the MPN that matches your student status, undergraduate or graduate.
  - Complete MPN as instructed.

**Note:** Graduate students who are borrowing a federal unsubsidized loan and a Graduate PLUS loan will need to complete <u>both</u> the unsubsidized Direct Loan MPN and the PLUS MPN for Graduate/Professional Students.

## Financial Aid Office

(585) 275-3226 enrollment.rochester.edu/financial-aid

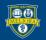

UNIVERSITY of ROCHESTER